# Verwenden von mtrace V2 zur Fehlerbehebung bei Multicast

# Inhalt

**Einleitung Voraussetzungen Anforderungen** Verwendete Komponenten Vergleich mtrace v1 und mtrace v2 mtrace v2 - Details mtrace v2 auf IOS-XR Syntax des Befehls **Beispiele Hinweise** 

# **Einleitung**

Dieses Dokument beschreibt mtrace Version 2 in Cisco IOS®XR.

## Voraussetzungen

### Anforderungen

Es gibt keine spezifischen Anforderungen für dieses Dokument.

### Verwendete Komponenten

Dieses Dokument bezieht sich speziell auf Cisco IOS®XR, ist jedoch nicht auf eine bestimmte Softwareversion oder Hardware beschränkt.

Die Informationen in diesem Dokument beziehen sich auf Geräte in einer speziell eingerichteten Testumgebung. Alle Geräte, die in diesem Dokument benutzt wurden, begannen mit einer gelöschten (Nichterfüllungs) Konfiguration. Wenn Ihr Netz Live ist, überprüfen Sie, ob Sie die mögliche Auswirkung jedes möglichen Befehls verstehen.

# Vergleich mtrace v1 und mtrace v2

- mtrace v2 Reply-Nachricht entspricht mTrace v1 Response-Nachricht.
- mtrace v1 unterstützt nur IPv4-Multicast. mTrace v2 unterstützt IPv4- und IPv6-Multicast.
- mtrace v1 Query- und Response-Meldungen sind IGMP-Meldungen. Alle mTrace v2-Pakete •sind UDP.
- mtrace v1 enthielt ein Feld für das Routing-Protokoll, das das Multicast-Routing-Protokoll für RPF zum Upstream-Router ist. mTrace v2 verfügt über zwei Felder: eines für das Unicast-Routing-Protokoll, das für RPF verwendet wird, und eines für das Multicast-Routing-Protokoll, das für den Upstream-Router ausgeführt wird.
- Das Ziel von mtrace v1 und v2 ist identisch, und die Paketsyntax ist sehr ähnlich.
- mtrace v1 und v2 verwenden unterschiedliche Codesätze für die Routing-Protokolle und Weiterleitungscodes.
- mtrace v2 unterstützt die Adressfamilie IPv6 und eine spezifische UDP-Portnummer (33435).

### mtrace v2 - Details

- Das Tool ermöglicht es, den Pfad von einer Quelle zu einem Ziel zu verfolgen. Es überprüft den eingeschlagenen Pfad und kann auch auf Probleme hinweisen, z. B. mit Time-To-Live (TTL) oder Reverse Path Forwarding (RPF).
- Das Ziel von mtrace v2 und v1 ist identisch. mtrace verifiziert den Pfad, indem es ein Paket an das Ziel (Last Hop Router oder LHR) sendet und den Pfad rückwärts zur Quelle (Source Tree) oder zum Rendez-Vous Point (RP)-Router verfolgt. Das bedeutet, dass Sie das Ziel (Unicast-Adresse), die Quelle (Unicast-Adresse) und die Multicast-Gruppe angeben müssen.
- Die eigentliche Stärke der mtrace-Funktion besteht darin, dass der Befehl mtrace von jedem Router (Ausgangspunkt) im Netzwerk ausgeführt werden kann. Dabei muss es sich nicht um den First Hop Router (FHR) oder den RP handeln.
- mtrace v2 ist in RFC 8487 festgelegt: mtrace Version 2: Traceroute Facility for IP Multicast
- mtrace v1 auf IOS-XR basiert auf dem Entwurf: draft-ietf-idmr-traceroute-ipm
- mtrace v2 unterstützt mVPN nicht

Für mtrace werden drei Pakettypen verwendet. Diese drei Pakete zusammen ermöglichen mtrace. Der Ausgangspunkt sendet ein mtrace-Abfragepaket an den Last Hop Router. Dieser LHR wandelt die Abfrage in ein Anforderungspaket um. Dieses Paket wird dann Hop-für-Hop-Unicast an den Upstream-Router weitergeleitet. Der LHR und jeder Upstream-Router fügen einen Antwortdatenblock hinzu, der nützliche Informationen wie Schnittstellenadresse, Routing-Protokoll, Weiterleitungscode usw. enthält. Wenn die Anforderung beim FHR eingeht, wird sie in ein Antwortpaket umgewandelt und an den Ersteller weitergeleitet. Wenn die Ablaufverfolgung nicht abgeschlossen ist, kann ein zwischengeschalteter Router die Antwort auch an den Ausgangspunkt zurückgeben, wenn beispielsweise ein schwerwiegender Fehler wie "keine Route" aufgetreten ist.

Bitte schauen Sie sich dieses Bild für den Ablauf und die Handhabung der drei mtrace Pakettypen an.

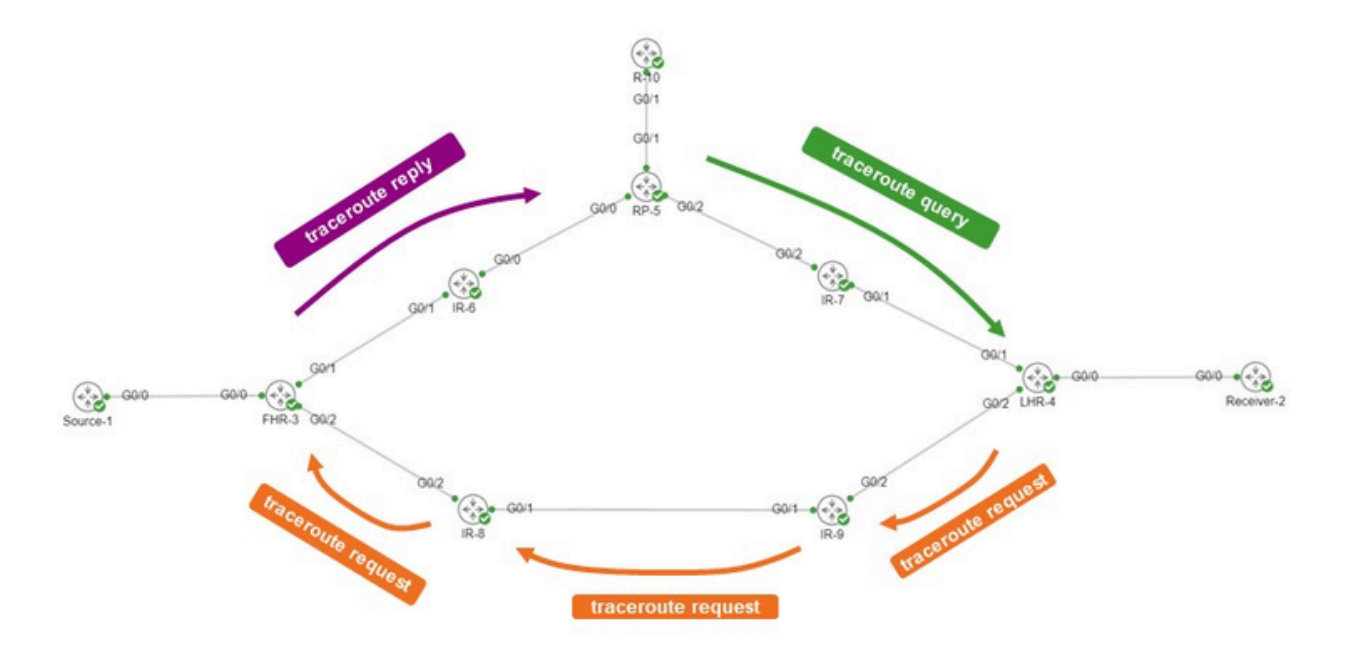

Der Urheber ist R-10. Der LHR ist LHR-4. Der FHR ist FHR-3. Der RP ist RP-5. Auf dem Netzwerk wird PIM Sparse Mode oder Any Source Multicast (ASM) ausgeführt.

Die Anforderungsmeldung "mtrace" sieht in etwa wie folgt aus.

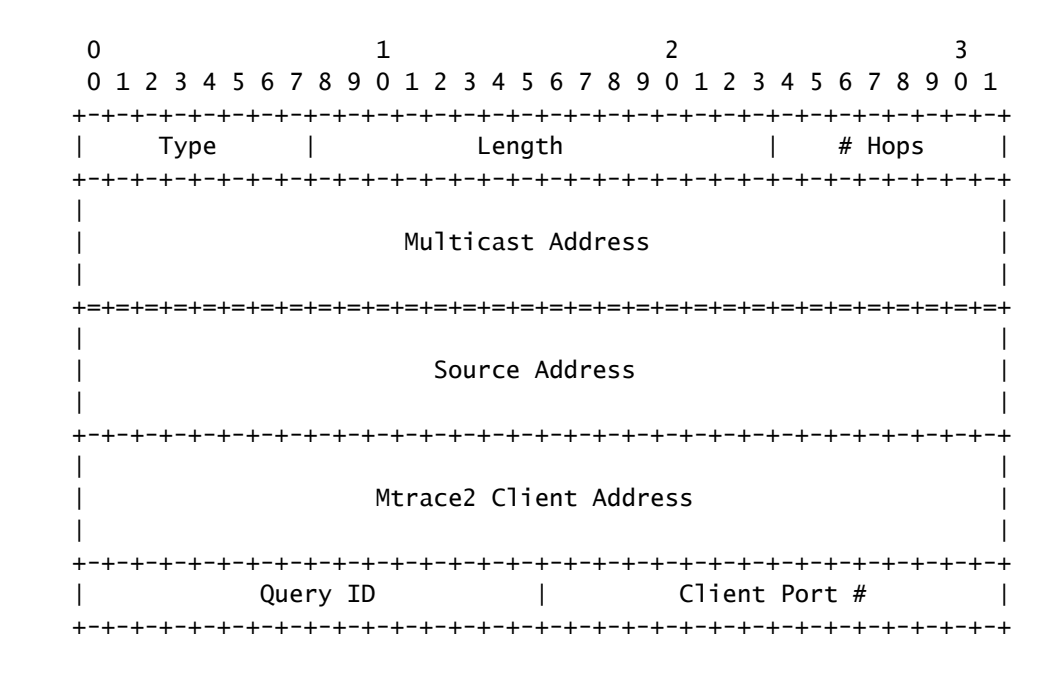

Die Client-Adresse ist die Adresse des Ausgangspunkts, d. h. des Routers, auf dem Sie den Befehl mTrace v2 ausführen.

Der Antwortdatenblock enthält interessante Informationen. Diese Information wird der

Anforderungsnachricht hinzugefügt. Jeder Router fügt der Anforderungsnachricht einen Antwortdatenblock hinzu. Hier ist der Antwortdatenblock.

 $0 \qquad \qquad 1 \qquad \qquad 2 \qquad \qquad 3$  0 1 2 3 4 5 6 7 8 9 0 1 2 3 4 5 6 7 8 9 0 1 2 3 4 5 6 7 8 9 0 1 +-+-+-+-+-+-+-+-+-+-+-+-+-+-+-+-+-+-+-+-+-+-+-+-+-+-+-+-+-+-+-+-+ | Type | Length | MBZ | +-+-+-+-+-+-+-+-+-+-+-+-+-+-+-+-+-+-+-+-+-+-+-+-+-+-+-+-+-+-+-+-+ Query Arrival Time +-+-+-+-+-+-+-+-+-+-+-+-+-+-+-+-+-+-+-+-+-+-+-+-+-+-+-+-+-+-+-+-+ | Incoming Interface Address | +-+-+-+-+-+-+-+-+-+-+-+-+-+-+-+-+-+-+-+-+-+-+-+-+-+-+-+-+-+-+-+-+ | Outgoing Interface Address | +-+-+-+-+-+-+-+-+-+-+-+-+-+-+-+-+-+-+-+-+-+-+-+-+-+-+-+-+-+-+-+-+ | Upstream Router Address | +-+-+-+-+-+-+-+-+-+-+-+-+-+-+-+-+-+-+-+-+-+-+-+-+-+-+-+-+-+-+-+-+  $\parallel$ Input packet count on Incoming Interface  $\parallel$  +-+-+-+-+-+-+-+-+-+-+-+-+-+-+-+-+-+-+-+-+-+-+-+-+-+-+-+-+-+-+-+-+  $\parallel$ Output packet count on Outgoing Interface  $\qquad \qquad$  $\parallel$  +-+-+-+-+-+-+-+-+-+-+-+-+-+-+-+-+-+-+-+-+-+-+-+-+-+-+-+-+-+-+-+-+  $\parallel$ Total number of packets for this source-group pair  $\parallel$  +-+-+-+-+-+-+-+-+-+-+-+-+-+-+-+-+-+-+-+-+-+-+-+-+-+-+-+-+-+-+-+-+ | Rtg Protocol | Multicast Rtg Protocol | +-+-+-+-+-+-+-+-+-+-+-+-+-+-+-+-+-+-+-+-+-+-+-+-+-+-+-+-+-+-+-+-+ | Fwd TTL | MBZ | |S| Src Mask | Forwarding Code| +-+-+-+-+-+-+-+-+-+-+-+-+-+-+-+-+-+-+-+-+-+-+-+-+-+-+-+-+-+-+-+-+

Diese Informationen zum Antwortblock werden zur Anzeige der Traceroute-Ausgabe verwendet. Jeder Antwortblock ist eine Zeile in der mtrace-Ausgabe.

Das Routing-Protokoll und die Nummern der Multicast-Routing-Protokolle entsprechen dem Wert von ipMcastRouteRtProtocol aus der IP Multicast MIB (RFC 5132). Sie sind nicht mit den Werten identisch, die in mtrace v1 verwendet werden.

Die IANA führt sie wie folgt auf:

Routing-Protokolle:

other (1), -- not specified local (2), -- local interface netmgmt (3), -- static route icmp (4), -- result of ICMP Redirect -- the following are all dynamic

-- routing protocols

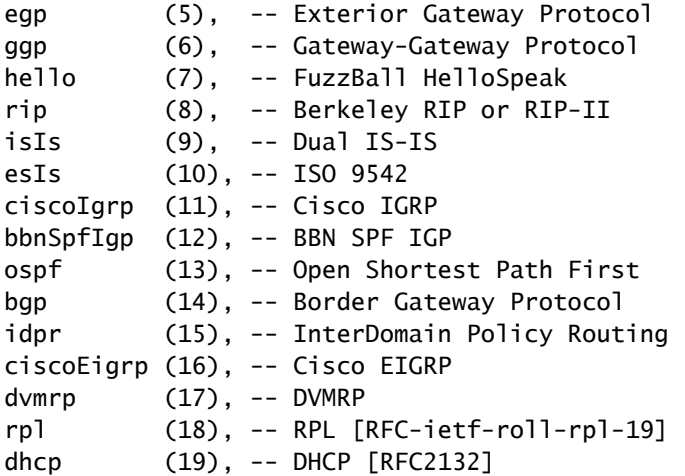

Multicast-Routing-Protokolle:

other(1), -- none of the following local(2), -- e.g., manually configured netmgmt(3), -- set via net.mgmt protocol dvmrp(4), mospf(5), pimSparseDense(6), -- PIMv1, both DM and SM cbt(7), pimSparseMode(8), -- PIM-SM pimDenseMode(9), -- PIM-DM igmpOnly(10), bgmp(11), msdp(12)

Die Weiterleitungscodes für mtrace v2 sind hier dargestellt. Sie sind nicht identisch mit mtrace v1.

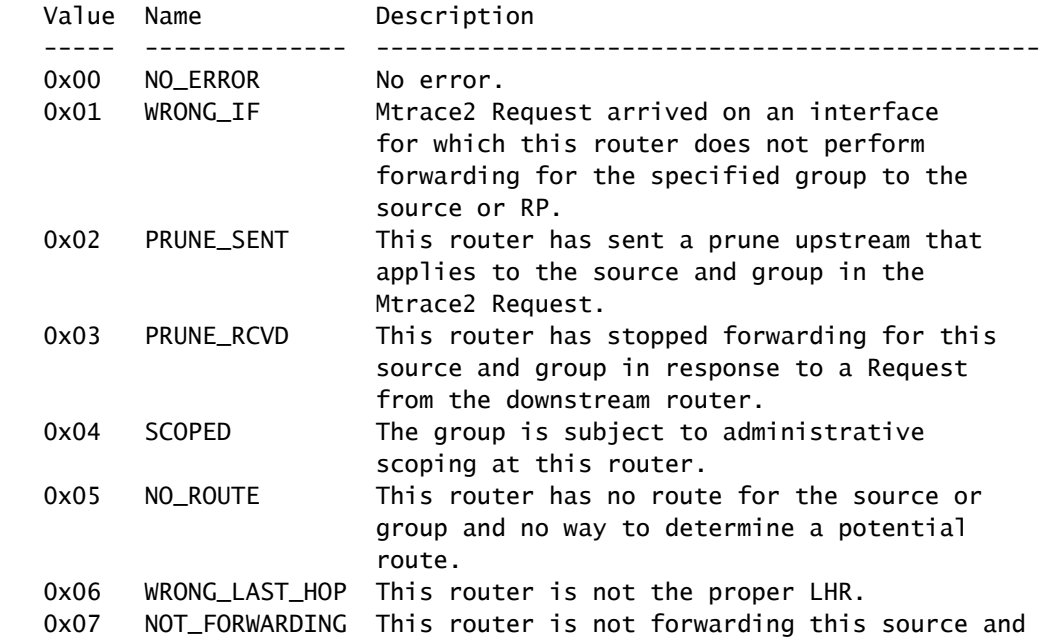

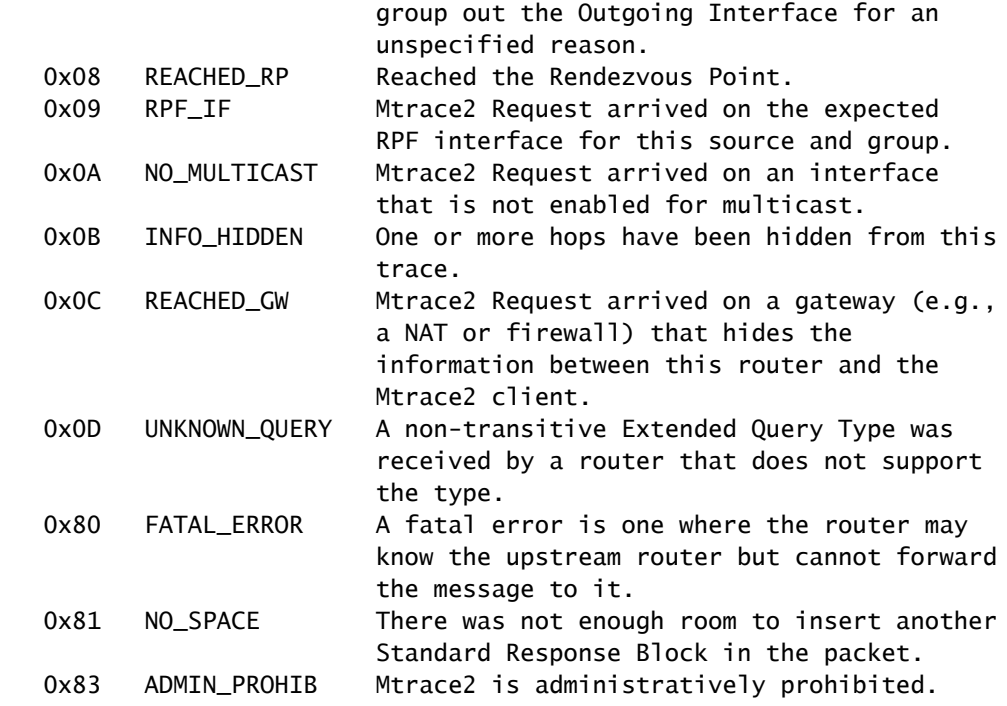

## mtrace v2 auf IOS-XR

### Syntax des Befehls

Verwendung: mtrace <src\_addr> [<dest\_addr>] [<group\_addr>] [<resp\_addr>] [<ttl>]

Geben Sie 2 an, um mtrace v2 zu verwenden.

#### <#root>

RP/0/RP0/CPU0:R-10#

**mtrace?**

mtrace mtrace2

RP/0/RP0/CPU0:R-10#

#### **mtrace2 ?**

 ipv4 IPv4 Address family ipv6 ipv6 Address Family

RP/0/RP0/CPU0:R-10#

```
mtrace2 ipv4 ?
```
 Hostname or A.B.C.D Source to trace route from  $<$ cr $>$ 

Die Quelladresse ist die Adresse des Erstellers.

#### <#root>

RP/0/RP0/CPU0:R-10#

```
mtrace2 ipv4 10.1.3.3 ?
```

```
  Hostname or A.B.C.D  Destination of route
  debug                Mtrace client-side debugging(cisco-support)
<cr>
```
Die Zieladresse ist die Adresse des LHR.

#### <#root>

RP/0/RP0/CPU0:R-10#

**mtrace2 ipv4 10.1.3.3 10.2.4.4 ?**

```
  Hostname or A.B.C.D  Group to trace route via
  debug                Mtrace client-side debugging(cisco-support)
<cr>
```
Die Gruppenadresse ist die Gruppenadresse des Multicast-Streams, der verfolgt wird.

#### <#root>

RP/0/RP0/CPU0:R-10#

```
mtrace2 ipv4 10.1.3.3 10.2.4.4 225.1.1.1 ?
```

```
  Hostname or A.B.C.D  response address to receive response
  debug                Mtrace client-side debugging(cisco-support)
<cr>
```
Bei der Antwortadresse handelt es sich um die Adresse, an die die Traceroute-Antwort zurückgegeben wird.

#### <#root>

RP/0/RP0/CPU0:R-10#

**mtrace2 ipv4 10.1.3.3 10.2.4.4 225.1.1.1 10.0.0.10**

```
  <1-255>  Time-to-live for multicasted trace request
  debug    Mtrace client-side debugging(cisco-support)
<cr>
```
Beispiele

Beachten Sie, dass der Befehl von einem beliebigen Router im Netzwerk initiiert werden kann, nicht notwendigerweise von einem PIM/Multicast-fähigen Router oder entlang des jeweiligen Shared Tree oder Source Tree, der Gegenstand der Untersuchung ist.

#### <#root>

RP/0/RP0/CPU0:R-10#

**mtrace2 ipv4 10.1.3.3 10.2.4.4 225.1.1.1 10.0.0.10**

Type escape sequence to abort.

Mtrace from 10.1.3.3 to 10.2.4.4 via group 225.1.1.1 From source (?) to destination (?) Querying full reverse path...

 0 10.2.4.4 -1 10.4.7.4 PIM [10.1.3.0/24] -2 10.5.7.7 PIM [10.1.3.0/24] -3 0.0.0.0 PIM Reached RP/Core [10.1.3.0/24]

Sie können sehen, dass mtrace für den Shared Tree (\*,G) ausgeführt wurde. Der Befehl "mtrace" startete auf dem Last Hop Router 10.2.4.4 und ging auf dem Shared Tree zurück zum RP (10.0.0.5). Der Grund hierfür ist, dass der LHR-4-Router keinen (S,G)-MRIB-Eintrag für die Quelle 10.1.3.3 für Gruppe 225.1.1.1 hat.

Der [10.1.3.0/24]-Teil ist die Unicast-Route, die für die RPF-Informationen verwendet wird. Die RPF-Informationen in IOS-XR sind immer ein /32-Eintrag für IPv4. Diese Informationen werden von einer Unicast-Route abgeleitet. Diese Unicast-Route wird angezeigt.

Dort wird das Multicast-Protokoll angezeigt. Hier ist PIM.

Die Hop-Anzahl wird umgekehrt angezeigt. Sie beginnt beim letzten Hop-Router bei 0 und geht bis zum Erreichen des First Hop-Routers in den negativen Bereich über.

Der nächste Fall betrifft den Quellbaum.

#### <#root>

RP/0/RP0/CPU0:LHR-4#

**show mrib route 225.1.1.1**

```
IP Multicast Routing Information Base
Entry flags: L - Domain-Local Source, E - External Source to the Domain,
        C - Directly-Connected Check, S - Signal, IA - Inherit Accept,
        IF - Inherit From, D - Drop, ME - MDT Encap, EID - Encap ID,
        MD - MDT Decap, MT - MDT Threshold Crossed, MH - MDT interface handle
        CD - Conditional Decap, MPLS - MPLS Decap, EX - Extranet
        MoFE - MoFRR Enabled, MoFS - MoFRR State, MoFP - MoFRR Primary
        MoFB - MoFRR Backup, RPFID - RPF ID Set, X - VXLAN
Interface flags: F - Forward, A - Accept, IC - Internal Copy,
        NS - Negate Signal, DP - Don't Preserve, SP - Signal Present,
        II - Internal Interest, ID - Internal Disinterest, LI - Local Interest,
        LD - Local Disinterest, DI - Decapsulation Interface
        EI - Encapsulation Interface, MI - MDT Interface, LVIF - MPLS Encap,
        EX - Extranet, A2 - Secondary Accept, MT - MDT Threshold Crossed,
        MA - Data MDT Assigned, LMI - mLDP MDT Interface, TMI - P2MP-TE MDT Interface
        IRMI - IR MDT Interface, TRMI - TREE SID MDT Interface, MH - Multihome Interface
(*,225.1.1.1) RPF nbr: 10.4.7.7 Flags: C RPF
    Up: 1d21h
    Incoming Interface List
        GigabitEthernet0/0/0/1 Flags: A NS, Up: 1d21h
  Outgoing Interface List
        GigabitEthernet0/0/0/0 Flags: F NS LI, Up: 1d21h
(10.1.3.1,225.1.1.1)
  RPF nbr: 10.4.9.9 Flags: RPF
    Up: 1d18h
    Incoming Interface List
        GigabitEthernet0/0/0/2 Flags: A, Up: 1d18h
    Outgoing Interface List
```
Es gibt einen MRIB-Eintrag für Quelle 10.1.3.1. Der Befehl mtrace zeigt eine andere Ausgabe an, wenn er für diese Quelle ausgeführt wird.

#### <#root>

```
RP/0/RP0/CPU0:R-10#
```
**mtrace2 ipv4 10.1.3.1 10.2.4.4 225.1.1.1 10.0.0.10**

GigabitEthernet0/0/0/0 Flags: F NS, Up: 1d18h

Type escape sequence to abort.

Mtrace from 10.1.3.1 to 10.2.4.4 via group 225.1.1.1 From source (?) to destination (?) Querying full reverse path...

```
 0  10.2.4.4
-1  10.4.9.4 PIM  [10.1.3.0/24]
-2  10.8.9.9 PIM  [10.1.3.0/24]
-3  10.3.8.8 PIM  [10.1.3.0/24]
-4  10.1.3.3 PIM  [10.1.3.0/24]
```
MRIB-Einträgen für (S,G).

<#root>

RP/0/RP0/CPU0:FHR-3#

**show mrib route 225.1.1.1**

```
IP Multicast Routing Information Base
Entry flags: L - Domain-Local Source, E - External Source to the Domain,
        C - Directly-Connected Check, S - Signal, IA - Inherit Accept,
        IF - Inherit From, D - Drop, ME - MDT Encap, EID - Encap ID,
        MD - MDT Decap, MT - MDT Threshold Crossed, MH - MDT interface handle
        CD - Conditional Decap, MPLS - MPLS Decap, EX - Extranet
        MoFE - MoFRR Enabled, MoFS - MoFRR State, MoFP - MoFRR Primary
        MoFB - MoFRR Backup, RPFID - RPF ID Set, X - VXLAN
Interface flags: F - Forward, A - Accept, IC - Internal Copy,
        NS - Negate Signal, DP - Don't Preserve, SP - Signal Present,
        II - Internal Interest, ID - Internal Disinterest, LI - Local Interest,
        LD - Local Disinterest, DI - Decapsulation Interface
        EI - Encapsulation Interface, MI - MDT Interface, LVIF - MPLS Encap,
        EX - Extranet, A2 - Secondary Accept, MT - MDT Threshold Crossed,
        MA - Data MDT Assigned, LMI - mLDP MDT Interface, TMI - P2MP-TE MDT Interface
        IRMI - IR MDT Interface, TRMI - TREE SID MDT Interface, MH - Multihome Interface
(10.1.3.1,225.1.1.1) RPF nbr: 10.1.3.1 Flags: RPF
    Up: 1d21h
    Incoming Interface List
        GigabitEthernet0/0/0/0 Flags: A, Up: 1d21h
    Outgoing Interface List
        GigabitEthernet0/0/0/2 Flags: F NS, Up: 1d18h
```
Mit mtrace v1 können Siedebug IGMP die mTrace-Pakete auf einem beliebigen Router entlang des Ablaufverfolgungspfads anzeigen. mtrace v2 verwendet UDP-Pakete, sodass IGMP-Debugging für mtrace v2 nicht verwendet werden kann.

Sie können sich jedoch auf den UDP-Port 33433 konzentrieren, der von mtrace v2-Paketen in IOS-XR verwendet wird.

Beispiel:

Debuggen Sie UDP-mtracev2-Pakete auf dem Zwischenrouter.

IR-9:

#### <#root>

RP/0/RP0/CPU0:IR-9#

**show access-lists**

#### RP/0/RP0/CPU0:IR-9#

**debug udp packet v4-access-list mtracev2 location 0/RP0/CPU0**

#### RP/0/RP0/CPU0:IR-9#

#### **show debug**

#### debug flags set from tty 'con0\_RP0\_CPU0' #### udp packet flag is ON with value '0x1:0x0:0x4:mtracev2:0x0:::'

RP/0/RP0/CPU0:IR-9#RP/0/RP0/CPU0:IR-9#

RP/0/RP0/CPU0:IR-9#

RP/0/RP0/CPU0:Jun 19 07:20:13.123 UTC: syslog\_dev[115]: udp[214] PID-22001:

**R**

```
 42469 ms LEN 60    10.4.9.4:33433 <-> 10.4.9.9:33433
RP/0/RP0/CPU0:Jun 19 07:20:13.123 UTC: syslog_dev[115]: udp[214] PID-22001:  
RP/0/RP0/CPU0:Jun 19 07:20:13.139 UTC: syslog_dev[115]: udp[214] PID-22062:
```
**S**

```
    15 ms LEN 100   10.8.9.9:33433 <-> 10.8.9.8:33433 
RP/0/RP0/CPU0:Jun 19 07:20:13.139 UTC: syslog_dev[115]: udp[214] PID-22062:
```
Der Zwischenrouter empfängt und sendet eine mtrace v2-Nachricht.

Hinweise

Stellen Sie sicher, dass Sie wissen, welche Router die FHR und LHR sind. Andere Router können die mtrace nicht vervollständigen.

Wenn die Router über synchronisierte Uhren verfügen, können Sie die Zeit messen, die zum Propagieren der mtrace-Meldungen erforderlich ist, da die Zeitstempel vorhanden sind. Dieser Zeitpunkt ist nur ein Hinweis, da diese Meldungen in jedem Hop als Kontrollmeldungen behandelt werden.

### Informationen zu dieser Übersetzung

Cisco hat dieses Dokument maschinell übersetzen und von einem menschlichen Übersetzer editieren und korrigieren lassen, um unseren Benutzern auf der ganzen Welt Support-Inhalte in ihrer eigenen Sprache zu bieten. Bitte beachten Sie, dass selbst die beste maschinelle Übersetzung nicht so genau ist wie eine von einem professionellen Übersetzer angefertigte. Cisco Systems, Inc. übernimmt keine Haftung für die Richtigkeit dieser Übersetzungen und empfiehlt, immer das englische Originaldokument (siehe bereitgestellter Link) heranzuziehen.